### Lecture 14

Part I: Programming Tools

# Rootkit

- Tools used to cover up tracks of a hacker
- Word has origins in UNIX, but applies to other systems
- At the center of the Sony DRM controversy

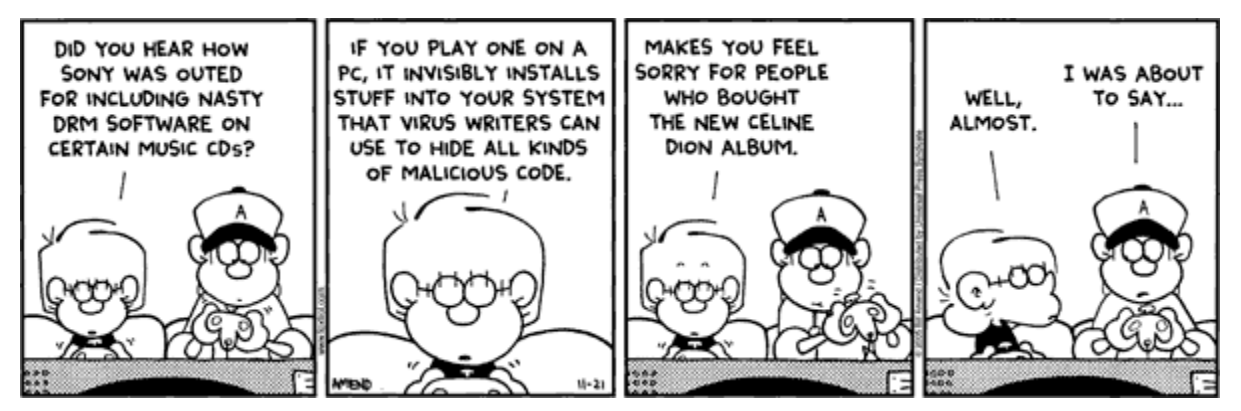

# Security Needs Trust

- Ken Thompson Turing Award Speech "Reflections on Trust"
	- How do you know if a program is secure?
		- Look at the source code
	- How do you know if the compiler is secure?

```
if (recognize-special-code)
      compile-hacked();
```
**else**

```
compile-normal();
```
- Look at assembly code
- How do you know assembly is secure?
- ... until lowest levels of hardware

### tar: Tape ARchiver

- **tar**: general purpose archive utility (not just for tapes)
	- Usage: **tar [options] [files]**
	- Originally designed for maintaining an archive of files on a magnetic tape.
	- Now often used for packaging files for distribution
	- If any files are subdirectories, **tar** acts on the entire subtree.

### tar: archiving files options

- **c** creates a tar-format file – **f filename** specify filename for tar-format file,
	- Default is /dev/rmt0.
	- If **-** is used for filename, standard input or standard output is used as appropriate
- **v** verbose output – **x** allows to extract named files

#### tar: archiving files (continued)

– **t** generates table of contents – **r** unconditionally appends the listed files to the archive files – **u** appends only files that are more recent than those already archived – **L** follow symbolic links – **m** do not restore file modification times – **l** print error messages about links it cannot find

## cpio: copying files

- **cpio:** copy file archives in from or out of tape or disk or to another location on the local machine
- Similar to **tar**
- Examples:
	- **Extract: cpio -idtu [patterns]**
	- **Create: cpio -ov**
	- **Pass-thru: cpio -pl directory**

#### **CDIO (continued)**

#### • **cpio -i [dtum] [patterns]**

- Copy in (extract) files whose names match selected patterns.
- If no pattern is used, all files are extracted
- During extraction, older files are not extracted (unless **-u** option is used)
- Directories are not created unless **–d** is used
- Modification times not preserved with **-m**
- Print the table of contents: **-t**

#### cpio (continued)

- **cpio -ov**
	- Copy out a list of files whose names are given on the standard input. **-v** lists files processed.

#### • **cpio -p [options] directory**

- Copy files to another directory on the same system. Destination pathnames are relative to the named directory
- Example: To copy a directory tree:
	- **find . -depth -print | cpio -pdumv /mydir**

## pax:replacement for cpio and tar

- **P**ortable **A**rchive e**X**change format
- Part of POSIX
- Reads/writes **cpio** and **tar** formats
- Union of **cpio** and **tar** functionality
- Files can come from standard input or command line
- Sensible defaults
	- **pax –wf archive \*.c**
	- **pax –r < archive**

# Distributing Software

- Pieces typically distributed:
	- Binaries
	- Required runtime libraries
	- Data files
	- Man pages
	- Documentation
	- Header files
- Typically packaged in an archive:
	- e.g., **perl-solaris.tgz** or **perl-5.8.5-9.i386.rpm**

# Packaging Source: autoconf

- Produces shell scripts that automatically configure software to adapt to UNIX-like systems.
	- Generates configuration script (configure)
- The configure script checks for:
	- programs
	- libraries
	- header files
	- typedefs
	- structures
	- compiler characteristics
	- library functions
	- system services

and generates makefiles

## Installing Software From Tarballs

tar xzf <gzipped-tar-file>

cd <dist-dir>

./configure

make

make install

#### **Debuggers**

- The **GDB** or **DBX** debuggers let you examine the internal workings of your code while the program runs.
	- Debuggers allow you to set *breakpoints* to stop the program's execution at a particular point of interest and examine variables.
	- To work with a debugger, you first have to recompile the program with the proper debugging options.
	- Use the **-g** command line parameter to **cc, gcc,** or **CC**
		- Example: **cc -g -c foo.c**

# Using the Debugger

- Two ways to use a debugger:
	- 1. Run the debugger on your program, executing the program from within the debugger and see what happens
	- 2. Post-mortem mode: program has crashed and core dumped
		- You often won't be able to find out exactly what happened, but you usually get a stack trace.
		- A stack trace shows the chain of function calls where the program exited ungracefully
		- Does not always pinpoint what caused the problem.

# GDB, the GNU Debugger

• Text-based, invoked with:

*gdb [<programfile> [<corefile>|<pid>]]*

• Argument descriptions:

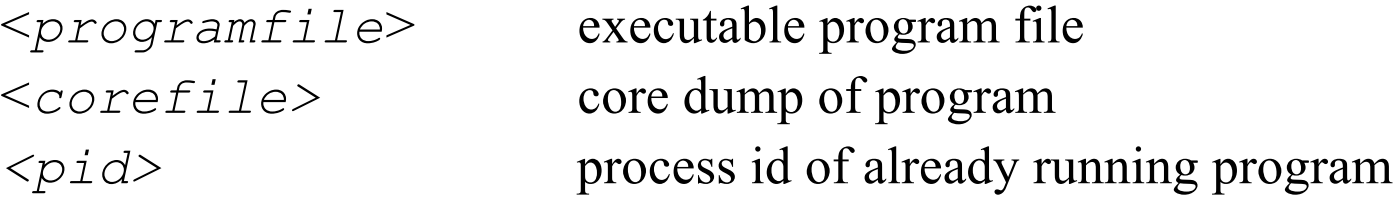

• Example:

*gdb ./hello*

• Compile <*programfile>* with *–g* for debug info

## Basic GDB Commands

#### • General Commands:

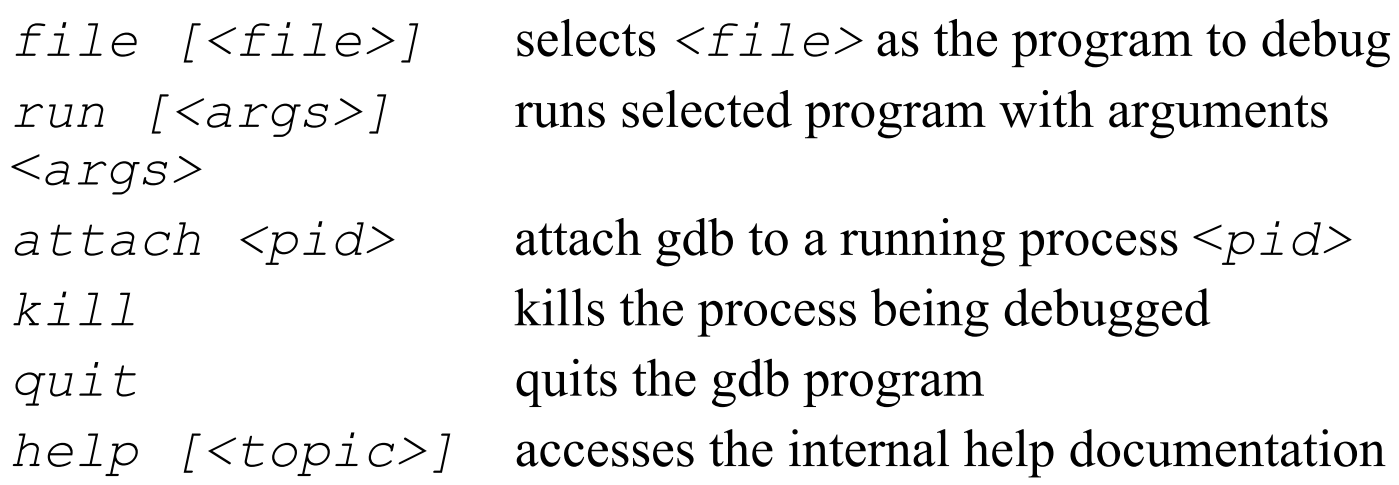

#### • Stepping and Continuing:

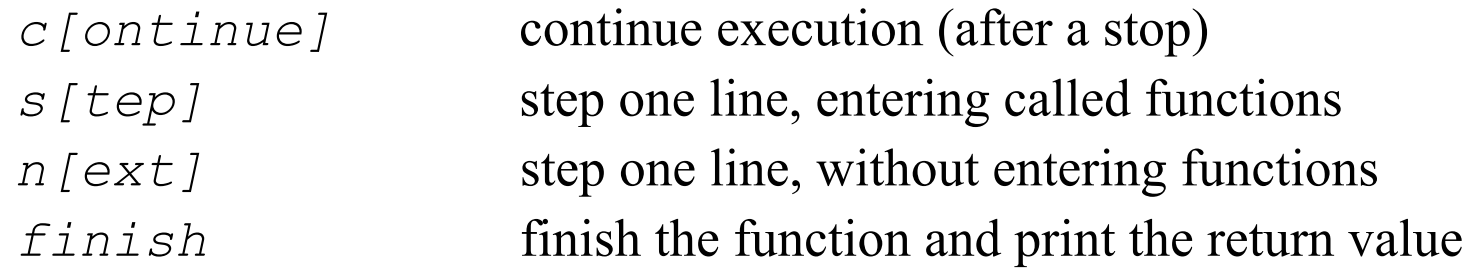

#### GDB Breakpoints

#### • Useful breakpoint commands:

*b[reak] [<where>]* sets breakpoints. *<where>* can be a number of things, including a hex address, a function name, a line number, or a relative line offset *[r]watch <expr>* sets a watchpoint, which will break when *<expr>* is written to [or read] *info break[points]* prints out a listing of all breakpoints *clear [<where>]* clears a breakpoint at *<where> d[elete] [<nums>]* deletes breakpoints by number

# Playing with Data in GDB

• Commands for looking around:

*list [<where>]* prints out source code at *<where>* search *<regexp>* searches source code for *<regexp> backtrace [<n>]* prints a backtrace *<n>* levels deep *info [<what>]* prints out info on *<what>* (like local variables or function args) *p[rint] [<expr>]* prints out the evaluation of *<expr>*

• Commands for altering data and control path:

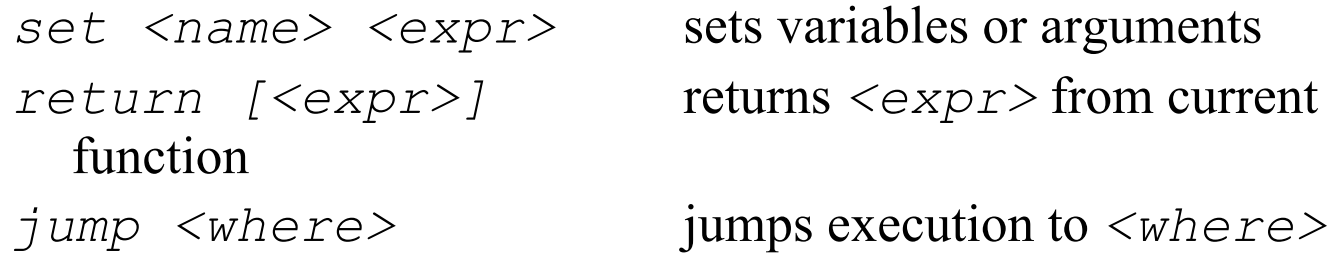

## Tracing System Calls

• Most operating systems contain a utility to monitor system calls:

– Linux: **strace**, Solaris: **truss**, SGI: **par**

```
27mS[ 1] : close(0) OK
  27mS[ 1] : open("try.in", O_RDONLY, 017777627464)
  29mS[ 1] : END-open() = 0
  29mS[ 1] : read(0, "1\n2\n|/bin/date\n3\n|/bin/sleep 2", 2048) = 31
  29mS[ 1] : read(0, 0x7fff26ef, 2017) = 0
  29mS[ 1] : getpagesize() = 16384
  29mS[ 1] : brk(0x1001c000) OK
  29mS[ 1] : time() = 1003207028
  29mS[ 1] : fork()
  31mS[ 1] : END-fork() = 1880277
  41mS[ 1] (1864078): was sent signal SIGCLD
  31mS[ 2] : waitsys(P_ALL, 0, 0x7fff2590, WTRAPPED|WEXITED, 0)
  42mS[ 2] : END-waitsys(P_ALL, 0, {signo=SIGCLD, errno=0,
code=CLD_EXITED, pid=1880277, status=0}, WTRAPPED|WEXITED, 0) = 0
  42mS[ 2] : time() = 1003207028
```
### Lecture 14

Part II: User Interface

## The Early Days

- The **curses** library allowed programs to take advantage of terminal features (e.g. vt100)
	- Special escape sequences to go to given position
	- Clear the screen
	- Font and color changes
- Examples:
	- vi, emacs, pine, lynx
	- More sophisticated: screen, w3m

#### Window System History

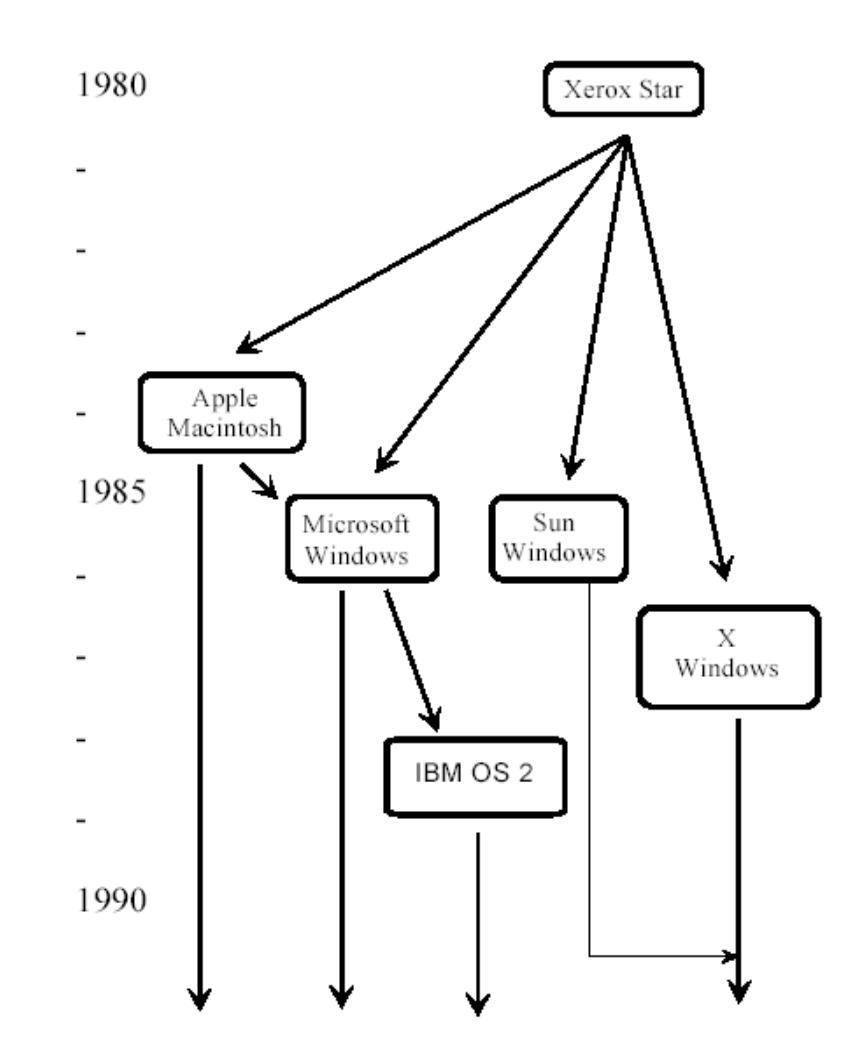

## History of X

- Developed at MIT in 1984
- Derived from Stanford project called W
- X is now freely distributable, and available for UNIX, Windows, and Mac.

## X Windows

- The X Windows system is the standard graphical interface for UNIX
- Distinguishing features:
	- Allows multiple virtual terminals to be opened at once
	- Highly Customizable and extensible
	- Highly Portable
	- Works over networks

## X Windows Architecture

- Separation of display and programs
- Connected by TCP/IP
- Your display is the X *server*
- Programs that run are *clients*
- *Confusing because backwards from what we are used to*

#### X Windows Architecture

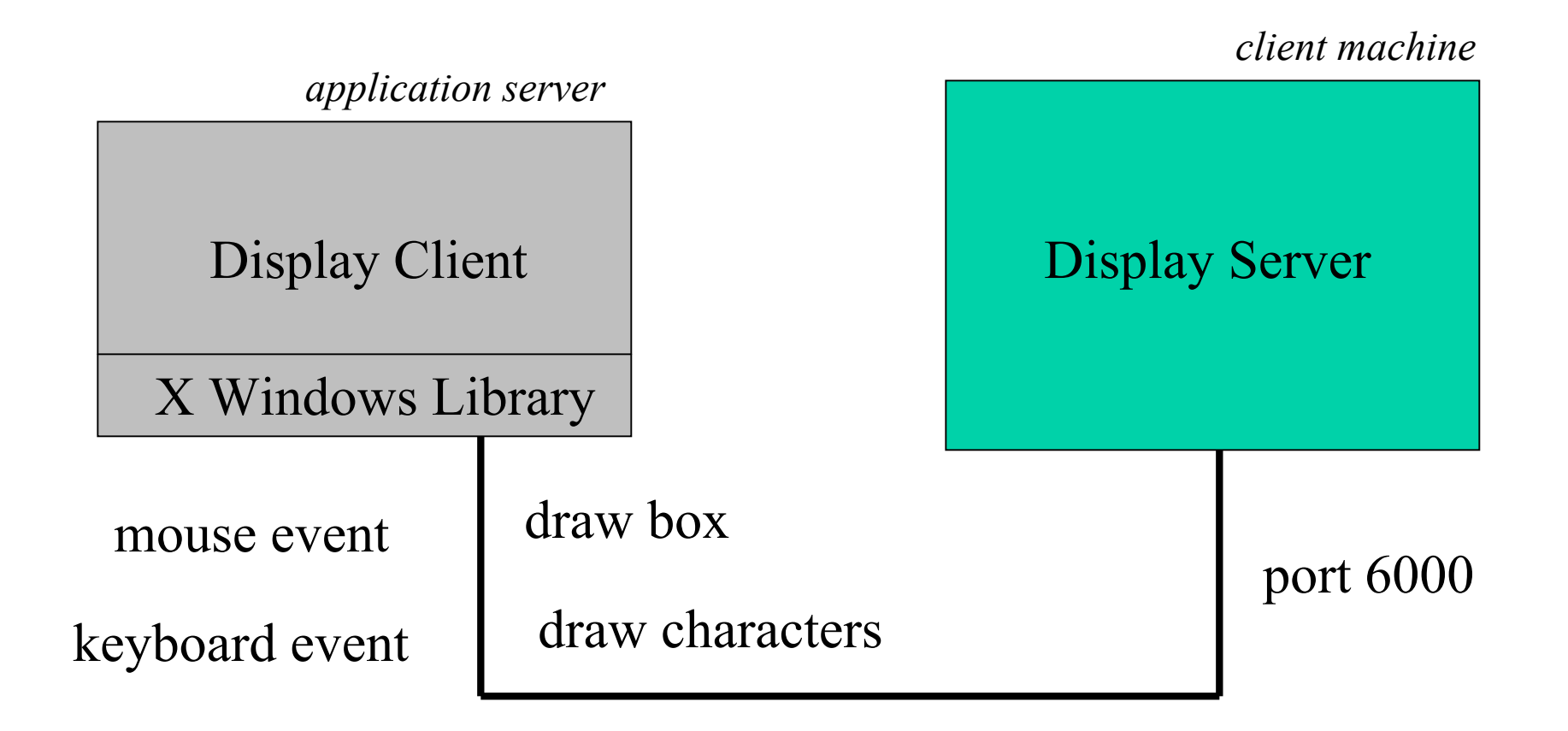

# Setting the display

- The DISPLAY environment variable is used by X clients to decide which server to contact
- Format *server:display*
	- One host can have multiple displays
	- Display corresponds to port  $6000 + \text{display}$
- Default server: localhost
- Examples:
	- :0
	- mymachine.cs.nyu.edu:0
	- $-128.112.13.3:2$

# **Security**

- X Servers only accept commands from authorized hosts
- The command **xhost** is used to enable/disable
	- **xhost +mymachine**
	- **xhost -mymachine**
	- **xhost +** : Allow all hosts (*dangerous*!)
- X connections are not encrypted and therefore insecure
	- SSH tunneling solves this

# **Configuration**

- X windows allows most things to be configured:
	- Colors
	- Fonts
	- Positions
	- Decorations
	- Borders
	- Mouse bindings
	- Key bindings
- Stored in **~/.Xdefaults**

#### Window Managers

- Provide the look and feel of X Windows.
- In charge of:
	- The placement of windows
	- UI for moving/resizing/iconifying windows
	- Window decorations
- Because window managers are separate from X Windows, there are many to choose from:
	- twm (tom's)
	- fvwm (free/fast virtual window manager)
	- mwm (Motif)
	- olvwm (Open Look)

#### twm

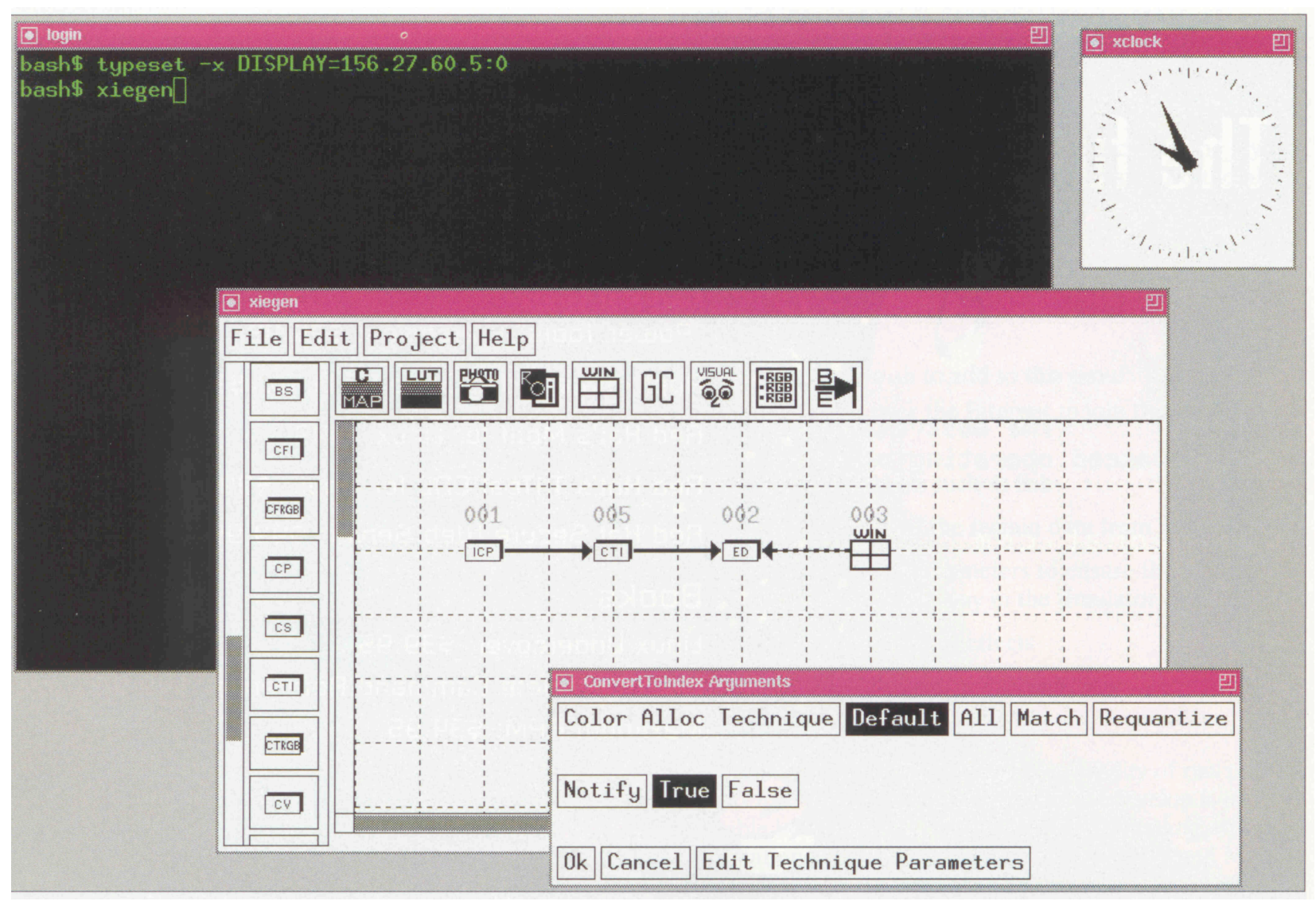

#### **Motif**

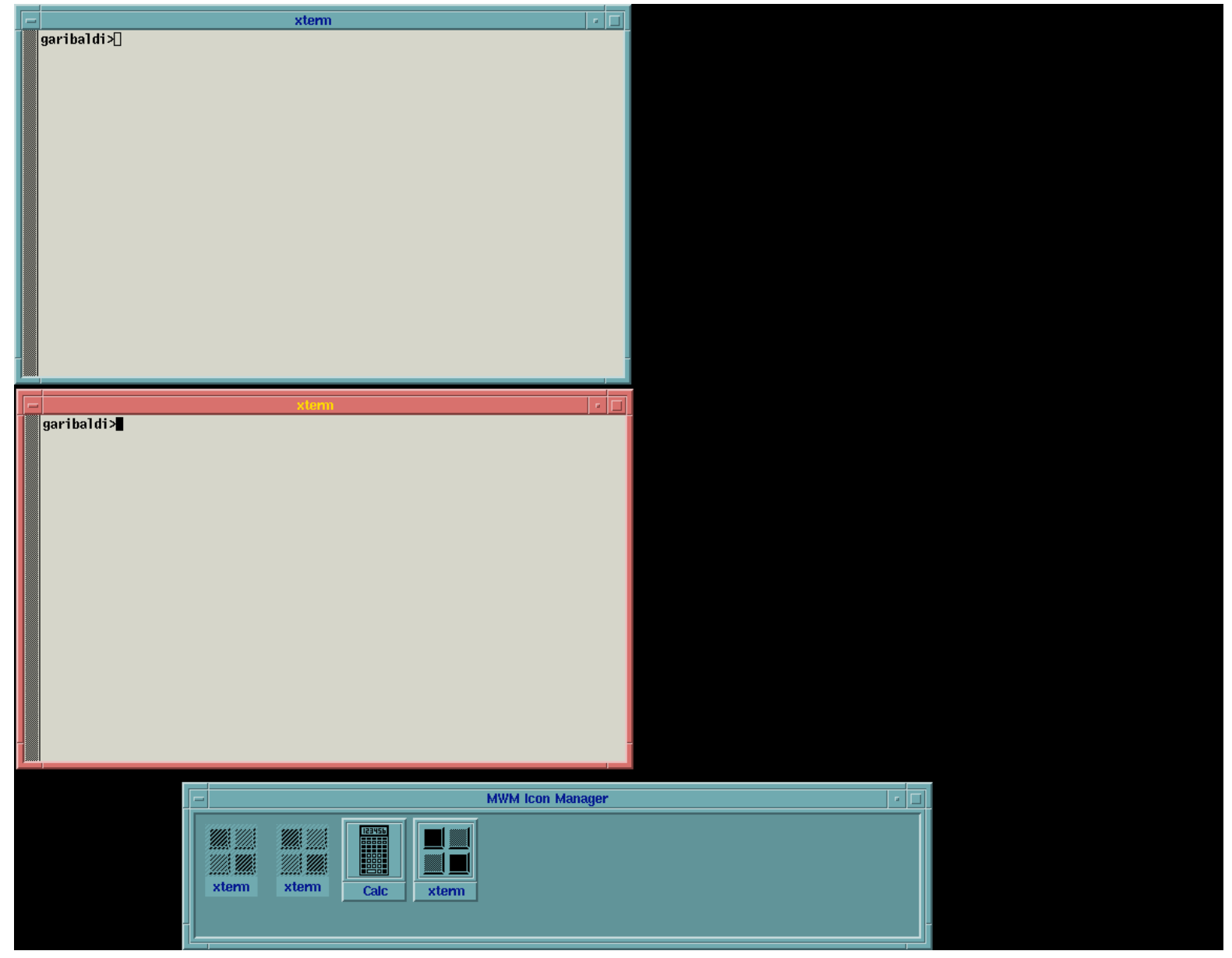

### **OpenLook**

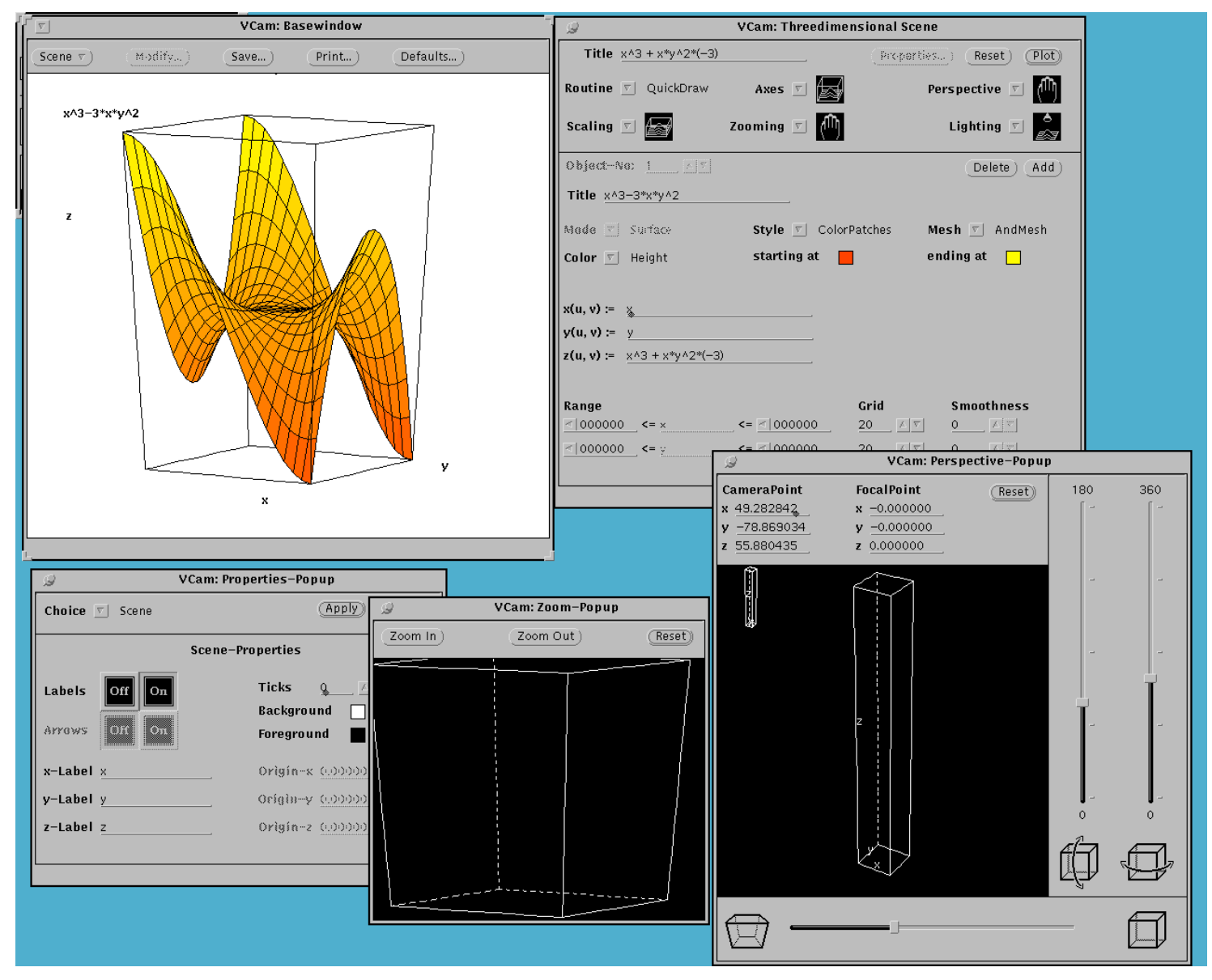

# CDE

- Common Desktop Environment
- Combines functionality of
	- Motif
	- OpenLook
- Response to threat of MS Windows

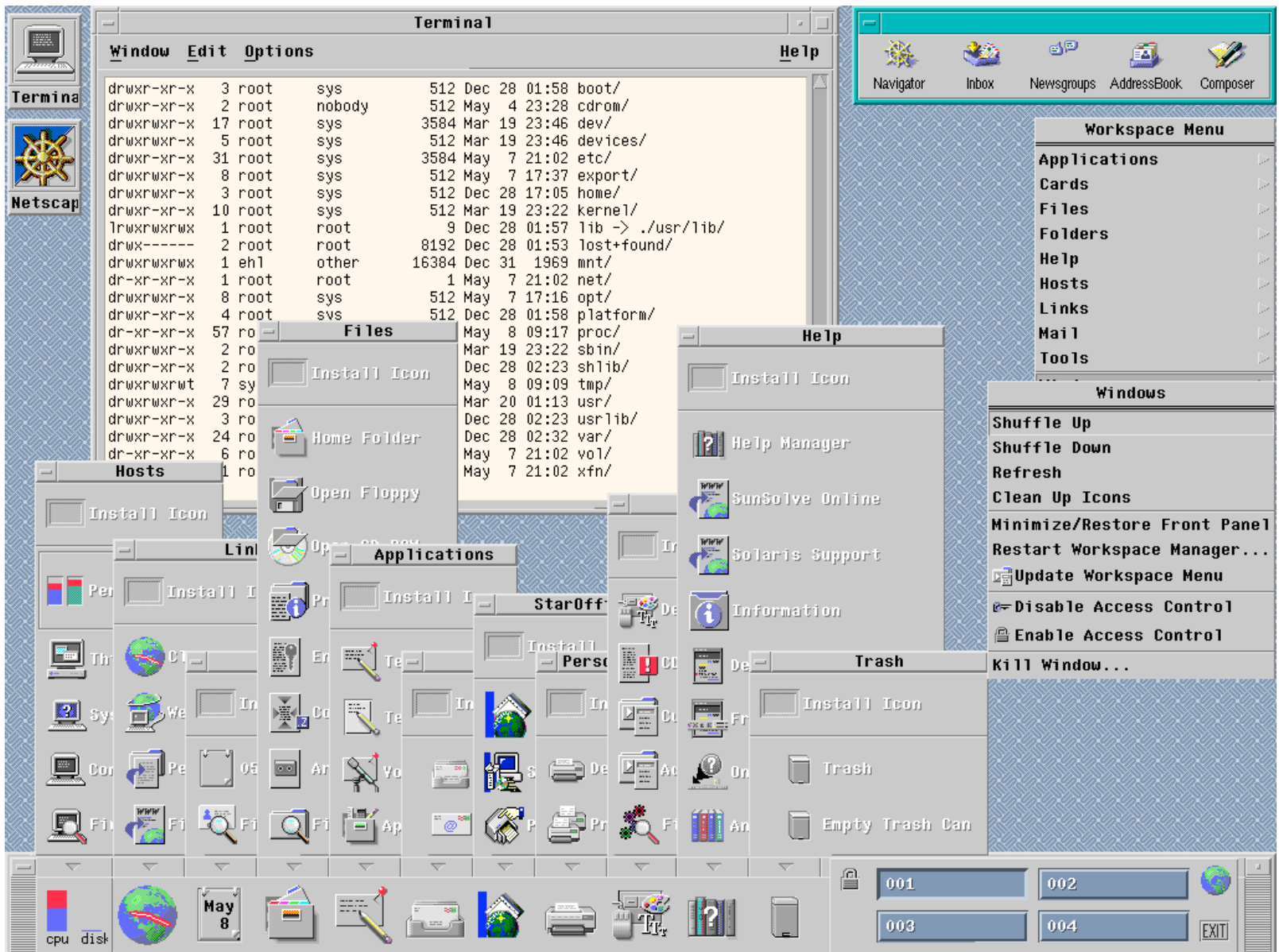
## Disadvantages of X

- X is a resource hog
	- On an 80x86 machine, 16 MB is the minimum amount of memory for decent performance
- X has a large disk footprint
	- OpenLook, Sun's window manager, takes up 30+ MB of disk space for the binaries and libraries
- On older, less powerful workstations, X also takes a performance hit
	- But this isn't a big deal on reasonably modern machines (386 and better, for PCs)

# X Toolkits

- X windows provides an API for doing low level graphics functionality (Xt)
	- Too cumbersome to use for many applications
- Motif
	- Higher level widgets
	- Examples: buttons, scrollbars, menus, etc.
- Even higher level: portability outside X
	- gtk
	- Qt

### A Sampling of Motif Widgets

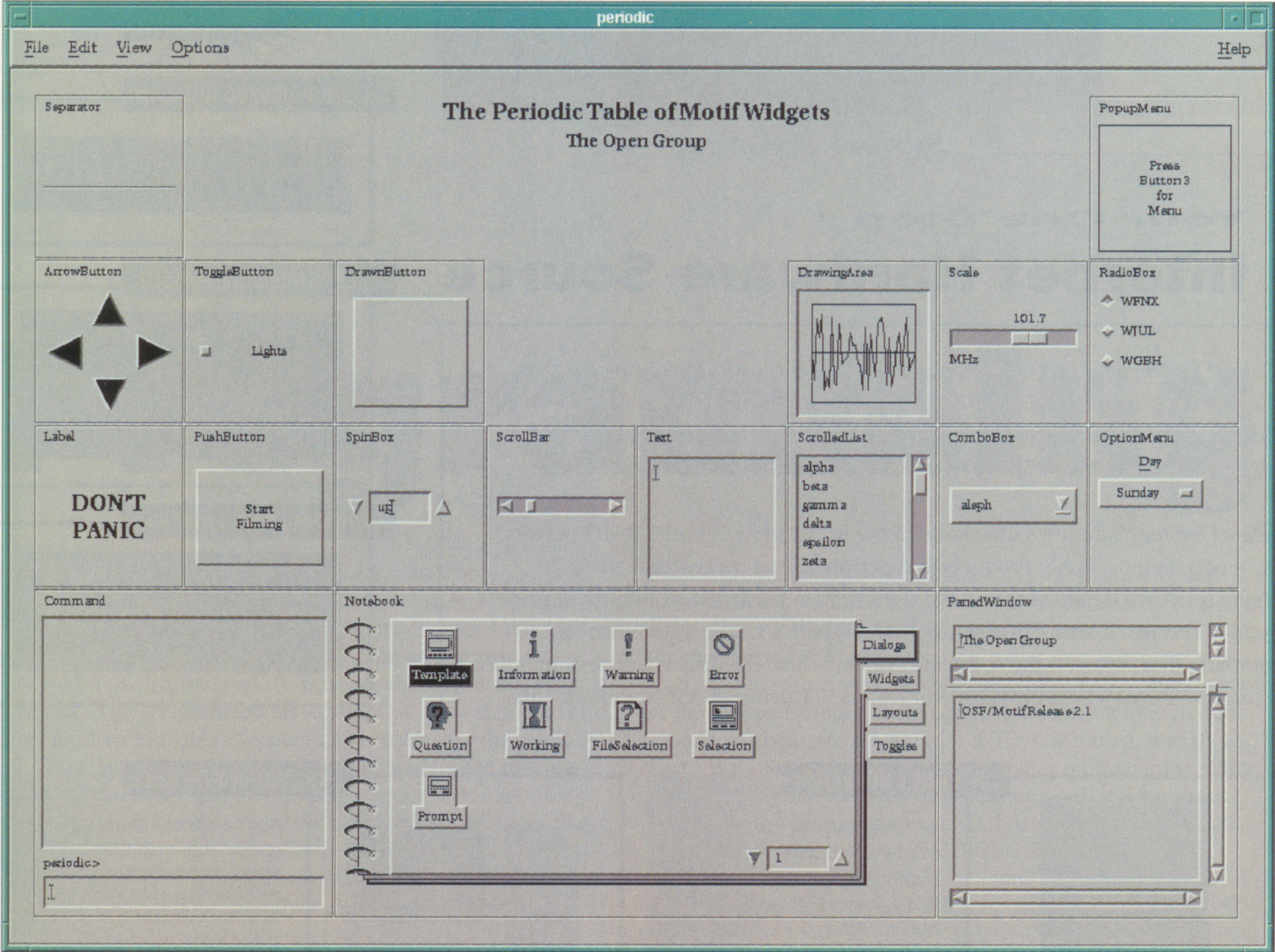

#### Example X Windows Program

**#include <Xm/PushB.h>**

```
main(int argc, char *argv[]) {
    Widget toplevel, button;
    XtAppContext app;
    XmString label;
    XtSetLanguageProc (NULL, NULL, NULL);
    toplevel = XtVaAppInitialize (&app, "Hello", NULL, 0,
        &argc, argv, NULL, NULL);
    label = XmStringCreateLocalized ("Push here to say hello");
    button = XtVaCreateManagedWidget ("pushme",
        xmPushButtonWidgetClass, toplevel,
        XmNlabelString, label,
        NULL);
    XmStringFree (label);
    XtAddCallback (button, XmNactivateCallback, button_pushed, NULL);
    XtRealizeWidget (toplevel);
    XtAppMainLoop (app);
}
void button_pushed(Widget widget, XtPointer client_data, XtPointer call_data) {
    printf ("Hello Yourself!\n");
}
```
# Gtk and Qt

- Make it possible to write applications that work on X, Windows and MacOS
	- Even PDAs
- **Gtk**: GNU license. C API
- **Qt**: Property of Trolltech, free to use. C++ API
- **wxWindows**: common API

### User Interface Builders

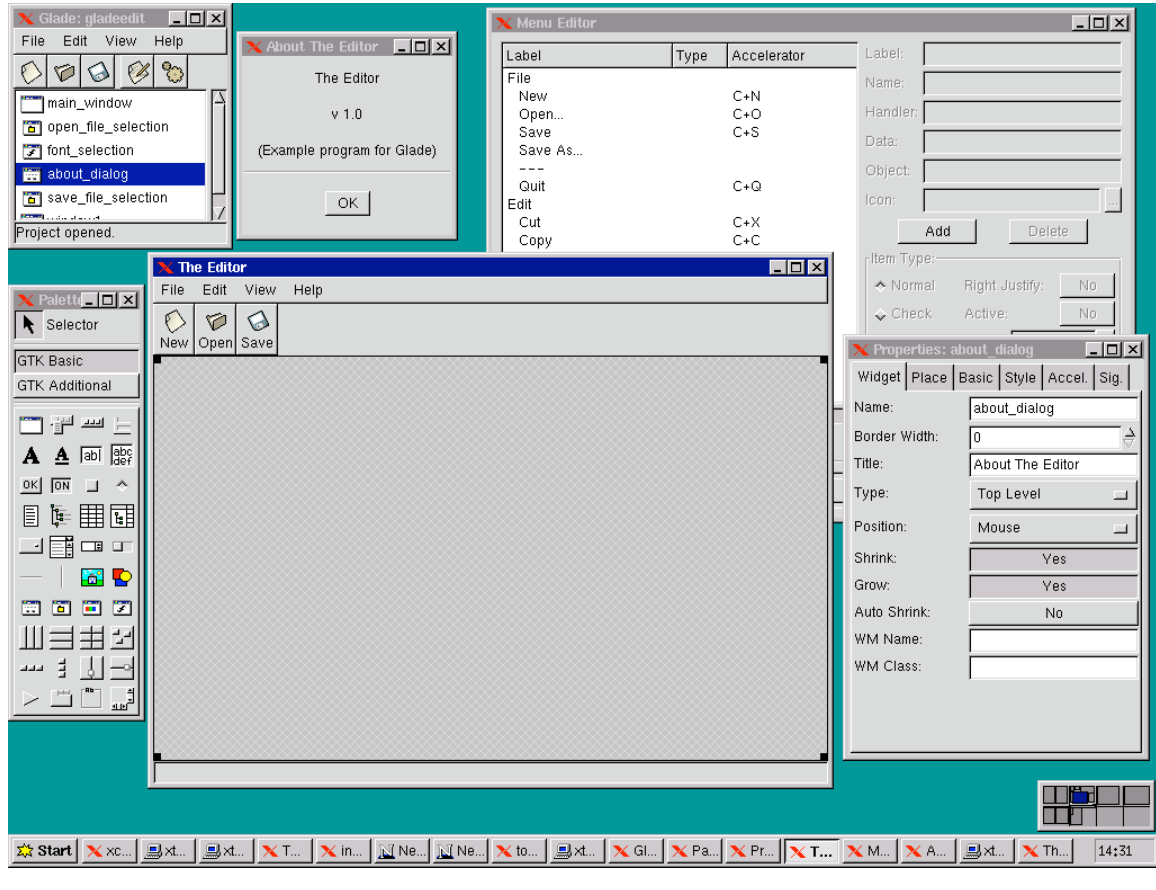

glade

#### Linux Window Managers

- Trying to complete with MS Windows, advanced window managers have been developed:
	- KDE
	- Gnome
- Also include more advanced programming APIs for inter-program communication

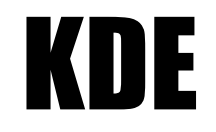

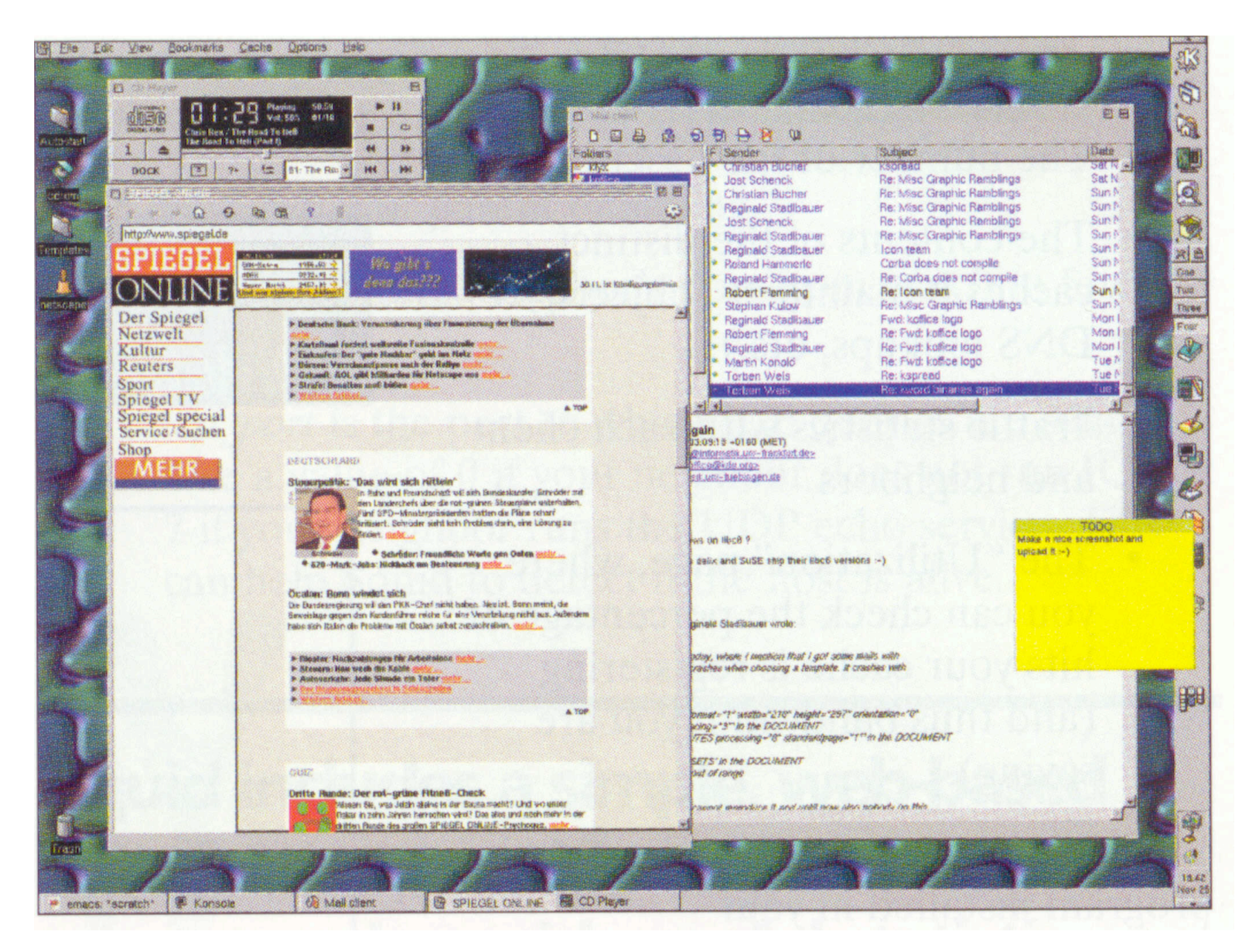

#### GNOME

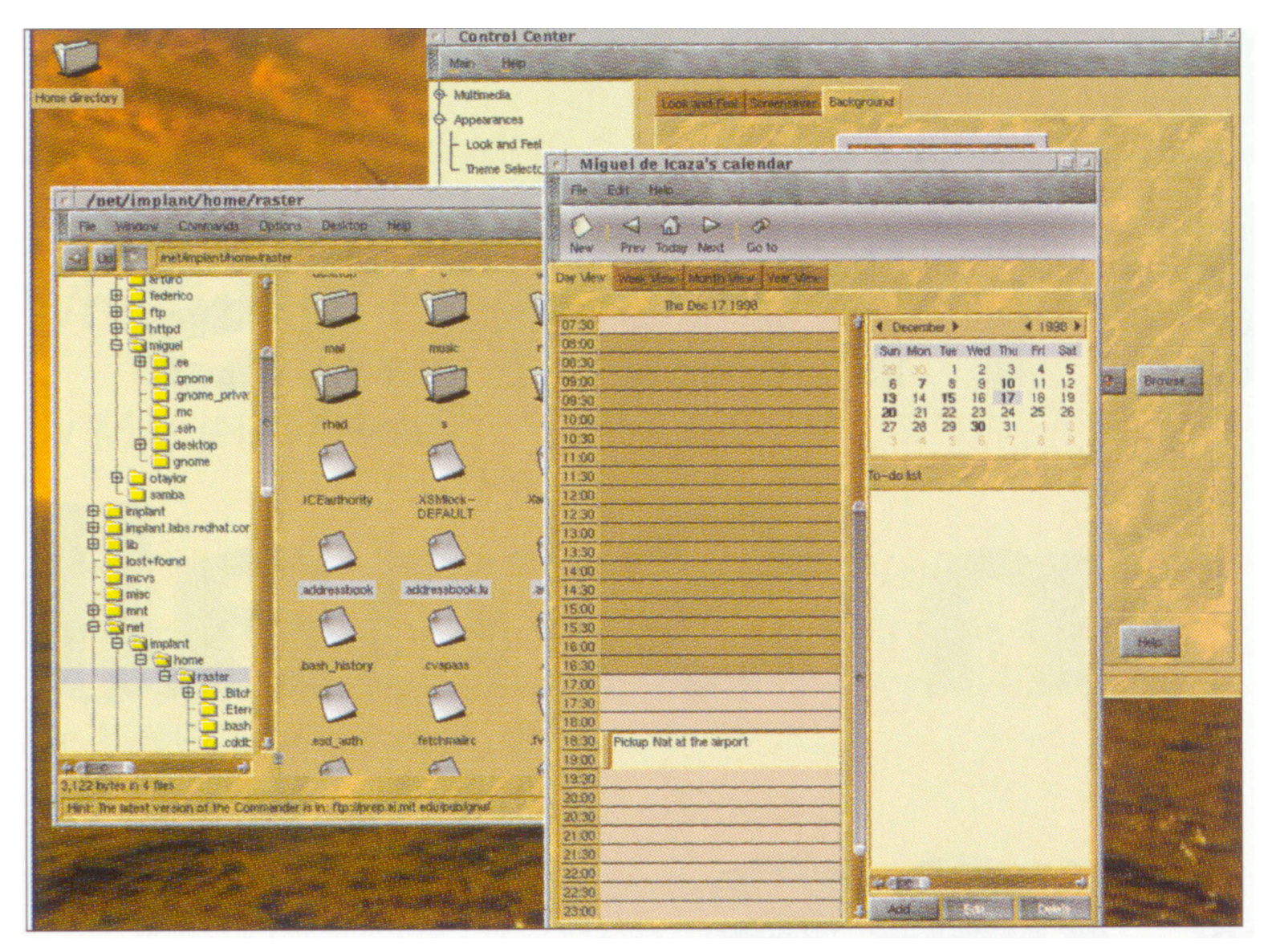

#### Ximan Desktop

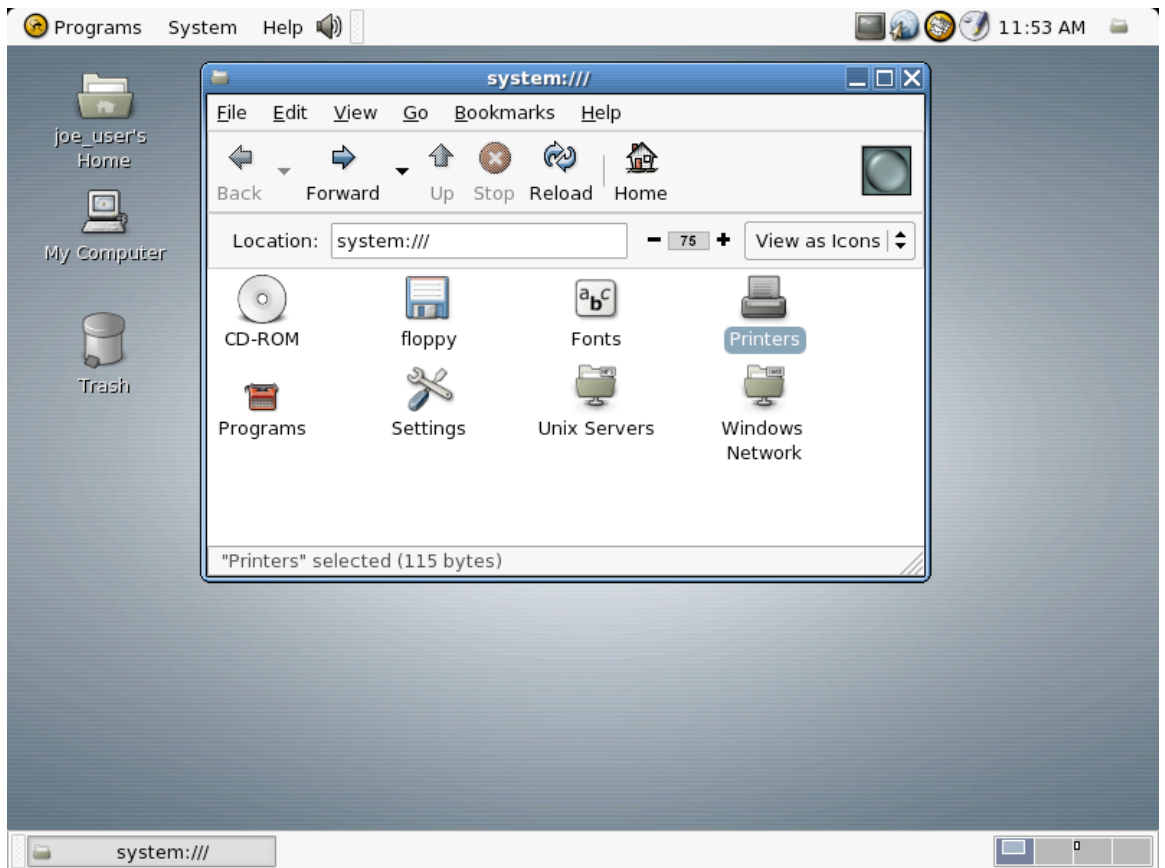

### Star Office / Open Office

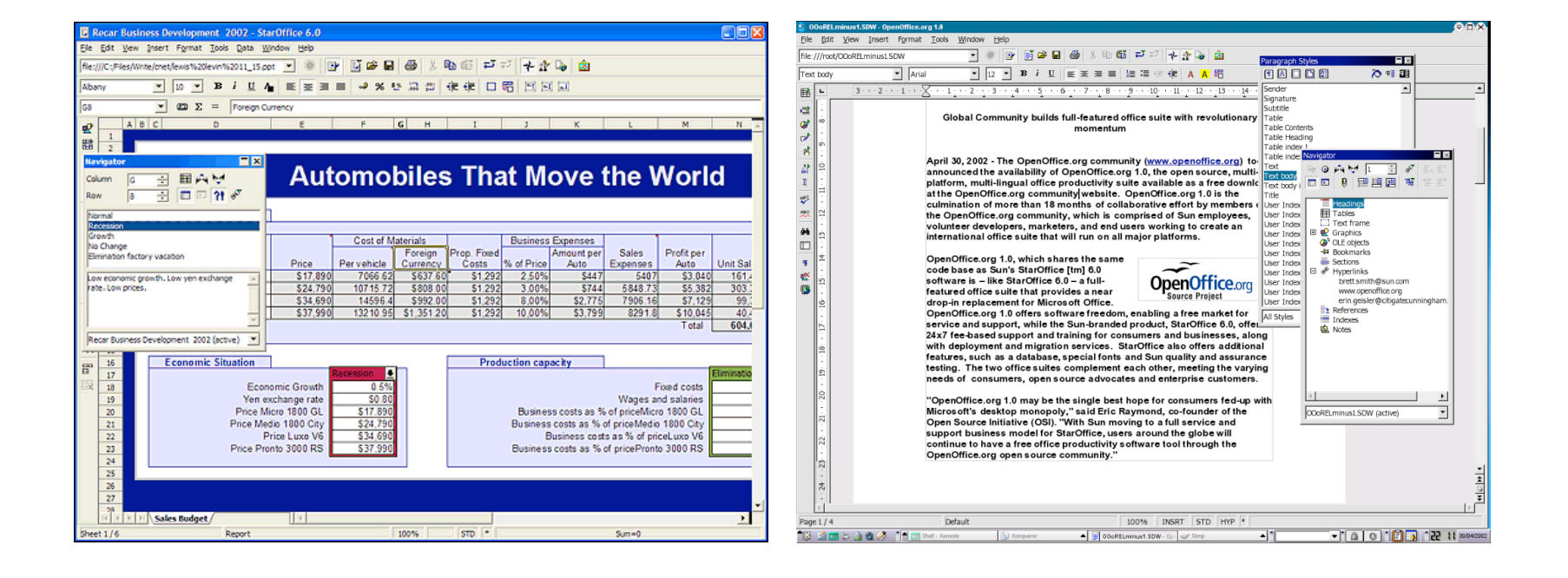

### The Gimp

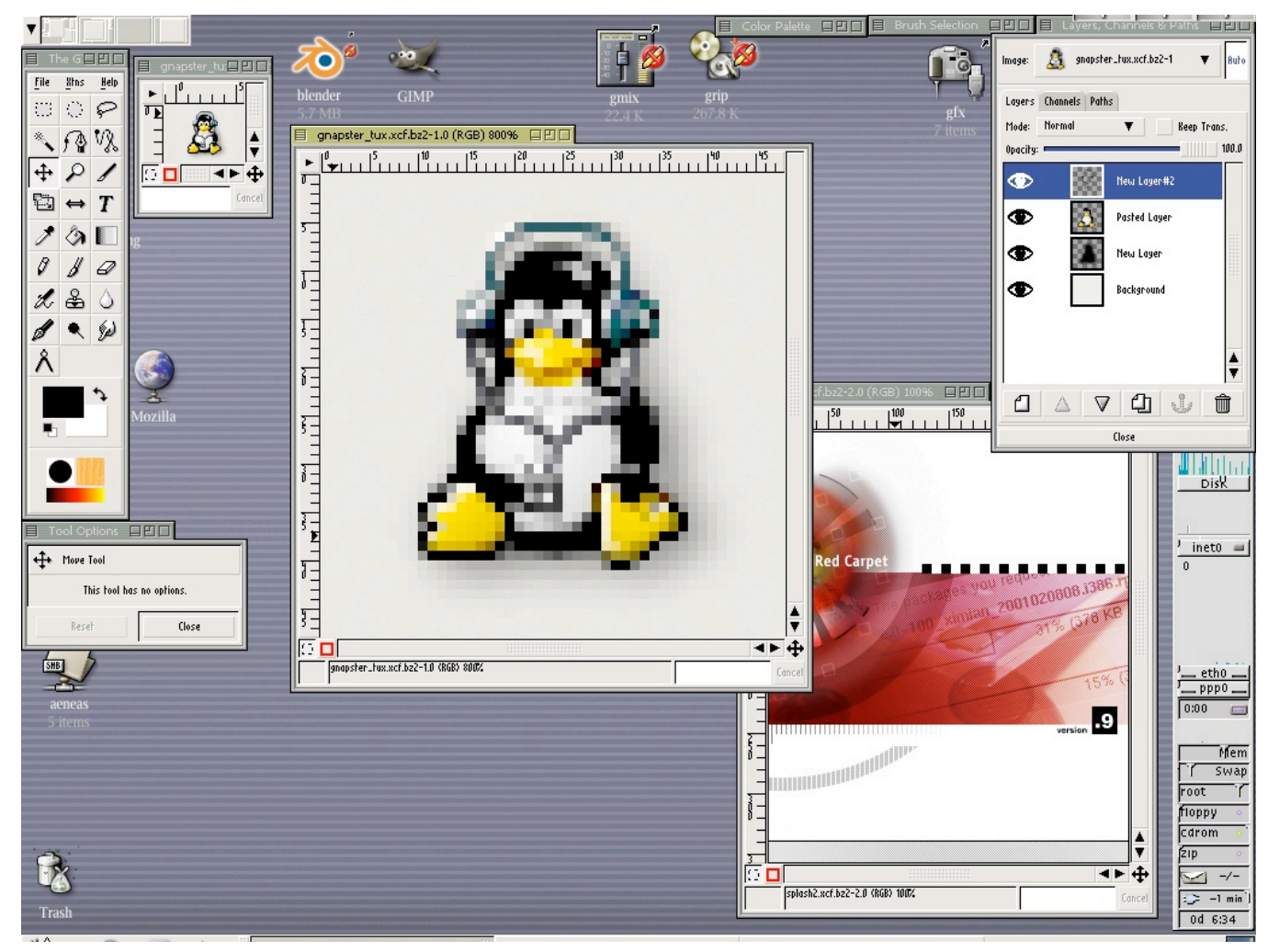

#### Mozilla/Firefox

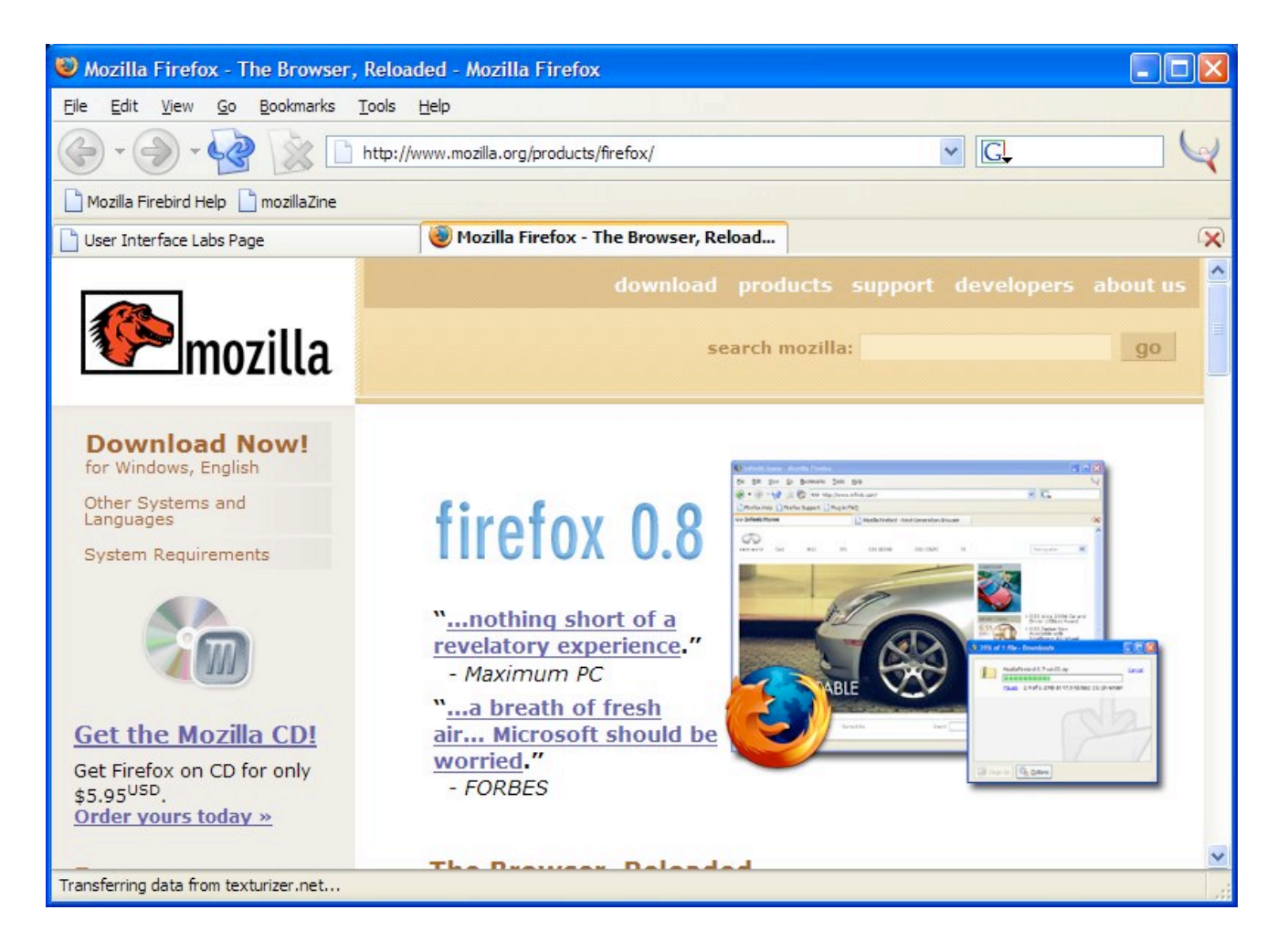

#### Thunderbird

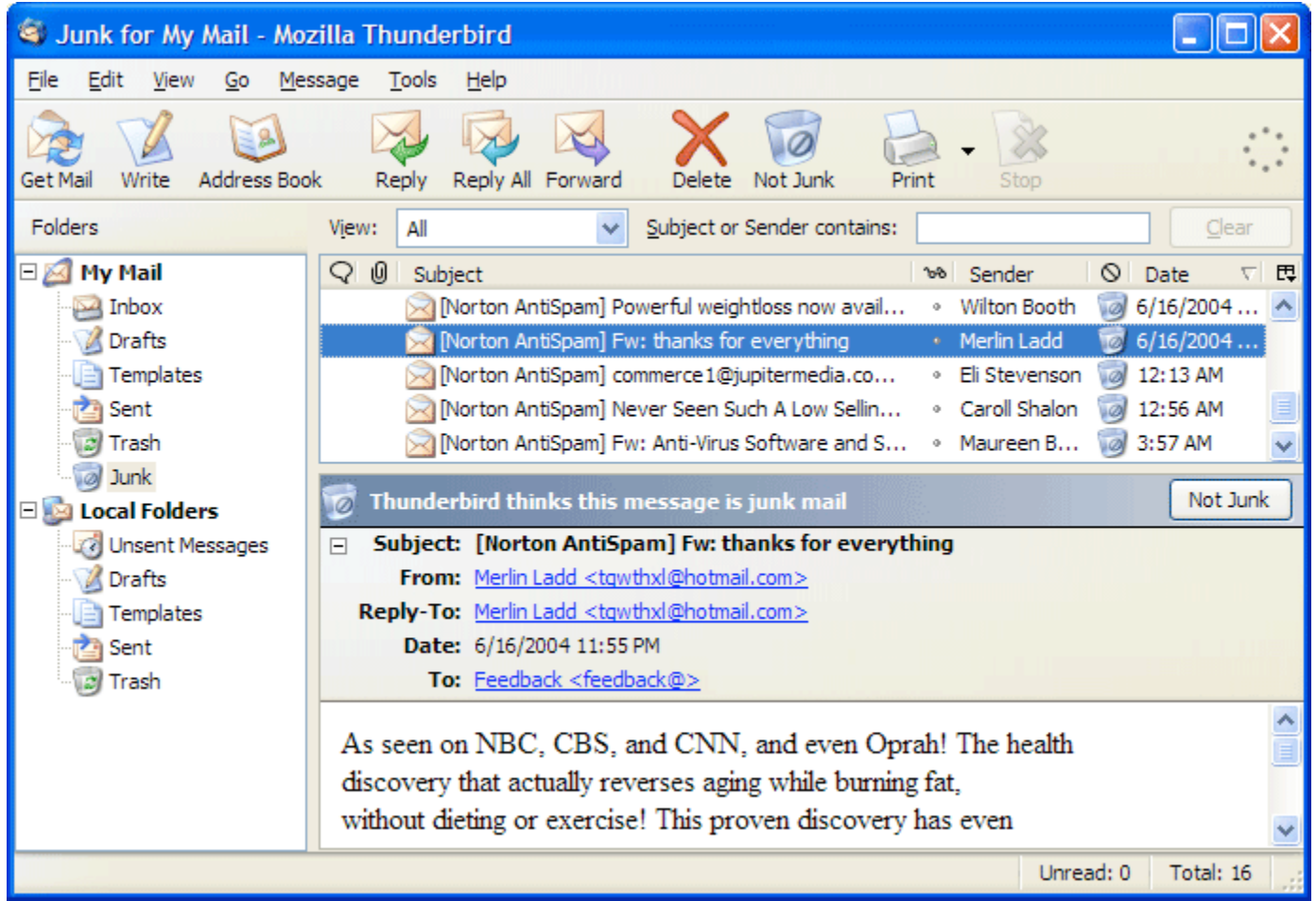

# Graphical Scripting

- Several scripting languages exist with graphical primitives
- The first widely used example was Tcl/Tk
	- Tcl: scripting language
	- Tk: built-in routines for graphics
- Very good for quick prototypes
	- Similar to Visual Basic

#### **Other Languages**

- The graphics part of Tcl/Tk has been ported to many other scripting languages:
	- tkperl
	- tkpython
	- tksh

# Other Scripting Extensions

- tcl/tk led the way for scripting languages to allow user extended builtin commands.
	- Perl, Python, Kornshell all allow compiled Clibraries to be plugged into the interpreter
	- SWIG: tool to wrap up any library
	- Examples
		- Database access
		- OpenGL

# Terminal Windows Still Alive!

- Popular terminal-oriented programs
	- pine
	- $w3m$
	- screen

# **MySQL**

- Open source database developed on Linux (GPL)
	- Others available include: berkeleydb, postgress
	- Easy to administer:

```
mysqladmin -uroot create guestbookdb
mysql -uroot -e" CREATE TABLE guestbook (
name char(255) not null,
age int(3) unsigned,
email char(255) not null,
website char(255),
comments blob,
time int(10) unsigned
);" guestbookdb
```
#### MySQL Perl Example

**use DBI;**

```
$dbh = DBI->connect("DBI:mysql:database=$serverDb;host=$serverName;
                  port=$serverPort",$serverUser,$serverPass);
```

```
$sth = $dbh->prepare("SELECT name,age,email,website,comments,time
                         FROM $serverTabl ORDER BY time");
```

```
$sth->execute;
```

```
print "Existing Entries",hr;
while(@row = $sth->fetchrow_array) {
   $row[5] = scalar(localtime({$row[5]}));print "Name: ", $row[0], br;
   print "Age: ", $row[1], br;
   print "E-Mail Address: ", $row[2], br;
   print "Web Site Address: ", $row[3], br;
   print "Comments: ", $row[4], br;
   print "Added on ", $row[5], hr;
}
$sth->finish;
```
**\$dbh->disconnect;**

#### MySQL PHP Example

```
\leq ?
```

```
$username="username";
$password="password";
$database="your_database";
mysql_connect(localhost, $username, $password);
\ellmysql select db($database) or die( "Unable to select database");
\text{Squery} = "SELECT * FROM contacts";
$result=mysql_query($query);
$num=mysql_numrows($result);
mysql_close();
echo "<b><center>Database Output</center></b><br><br>";
$first=mysql_result($result,$i,"first");
$last=mysql result($result,$i,"last");
$phone=mysql result($result,$i,"phone");
$mobile=mvsqI result(Sresult, $i, "mobile");
$fax=mysql_result($result,$i,"fax");
$email=mysql_result($result,$i,"email");
$web=mysql_result($result,$i,"web");
<tr>
<td><font face="Arial, Helvetica, sans-serif"><? echo $first." ".$last;
?>>/font>>/td><td><font face="Arial, Helvetica, sans-serif"><? echo $phone; ?></font></td>
<td><font face="Arial, Helvetica, sans-serif"><? echo $mobile; ?></font></td>
<td><font face="Arial, Helvetica, sans-serif"><? echo $fax; ?></font></td>
<td><font face="Arial, Helvetica, sans-serif"><a href="mailto:<? echo $email;
?>">E-mail</a></font></td>
<td><font face="Arial, Helvetica, sans-serif"><a href="<? echo $web;
?>">Website</a></font></td>
\langle/tr>
```
# Recent Directions in UNIX

- DotGNU / Mono
	- Application framework for network services
	- Extensive use of XML for data exchange (XML-RPC)
	- Web-safe languages (C#), GUI, etc.
- XML tools
	- libxml (developed by GNOME)
	- Tools similar to grep, sed, cut, etc.
	- Good for processing formats like RSS/RDF, config files, etc.
- Embedded UNIX
	- Stripped down versions of UNIX to work on portable devices

#### Final Review

# The UNIX Philosophy

- Small is beautiful
- Make each program do one thing well
	- More complex functionality by combining programs
	- Make every program a filter
	- Good for reuse
- Avoid captive interfaces
- Portability over efficiency
- Use ASCII

### The UNIX Philosophy

*..continued*

• Scripting increases leverage and portability

**print \$(who | awk '{print \$1}' | sort | uniq) | sed 's/ /,/g'**

List the logins of a system's users on a single line.

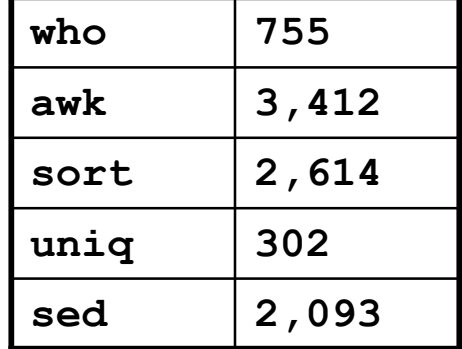

• Build prototypes quickly (high level interpreted languages)

9,176 lines

## Unix System Structure

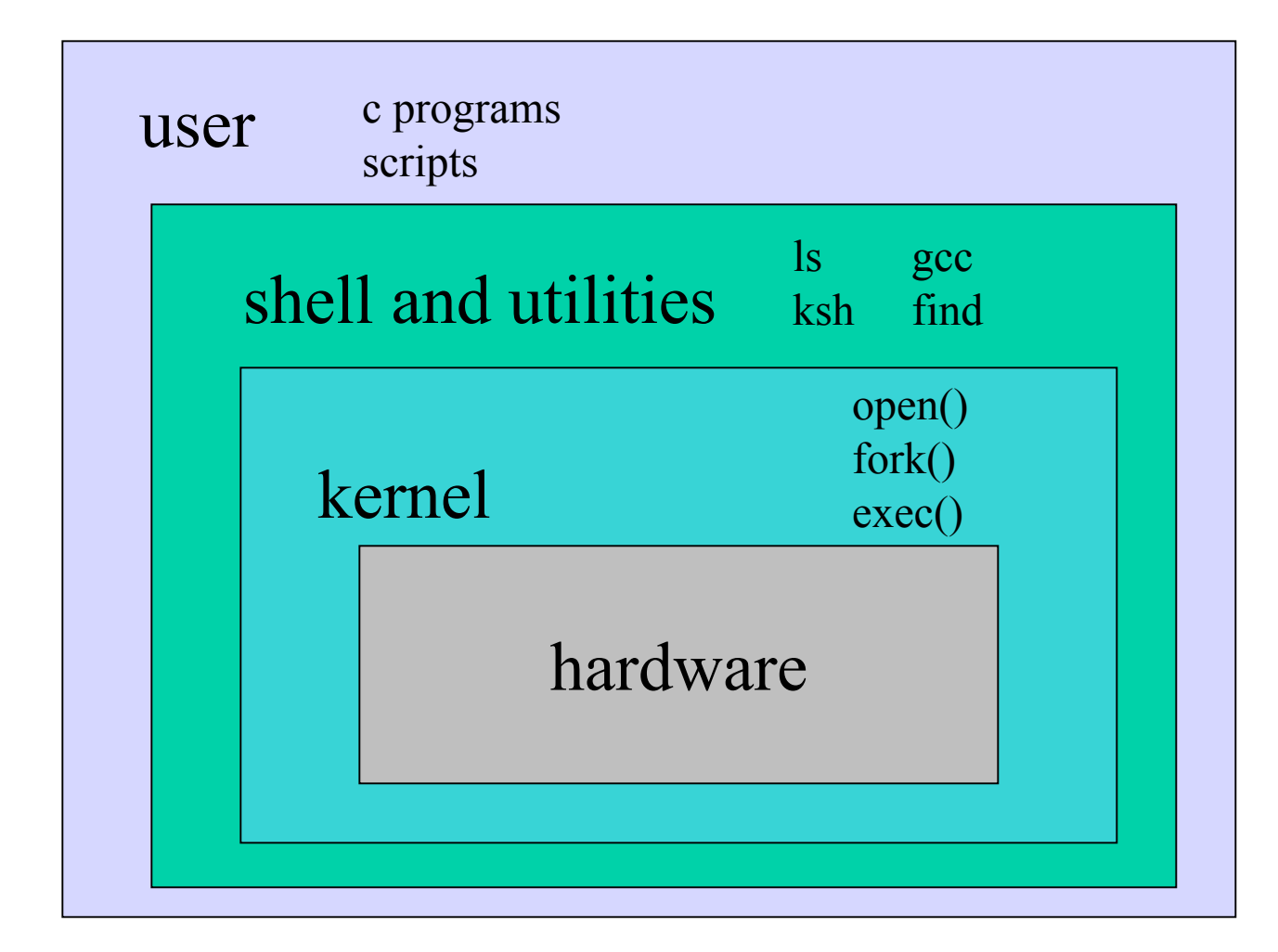

### UNIX Concepts

- File System
- Standard in, out, error
- Users and groups
- Permissions
- The shell
- Pipes

### Pipes

• General idea: The input of one program is the output of the other, and vice versa

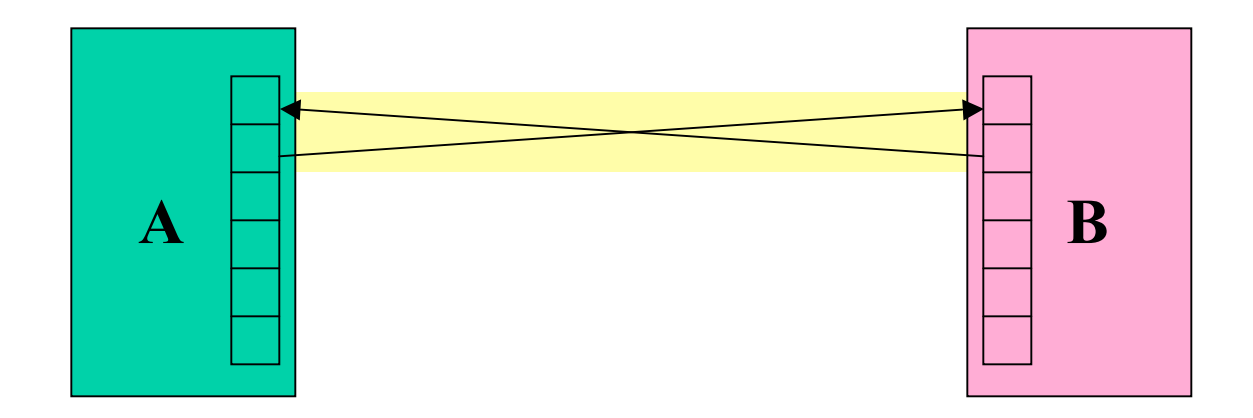

• Both programs run at the same time

# UNIX Programs

#### • **Means of input**:

- Program arguments [control information]
- Environment variables [state information]
- Standard input [data]
- **Means of output**:
	- Return status code [control information]
	- Standard out [data]
	- Standard error [error messages]

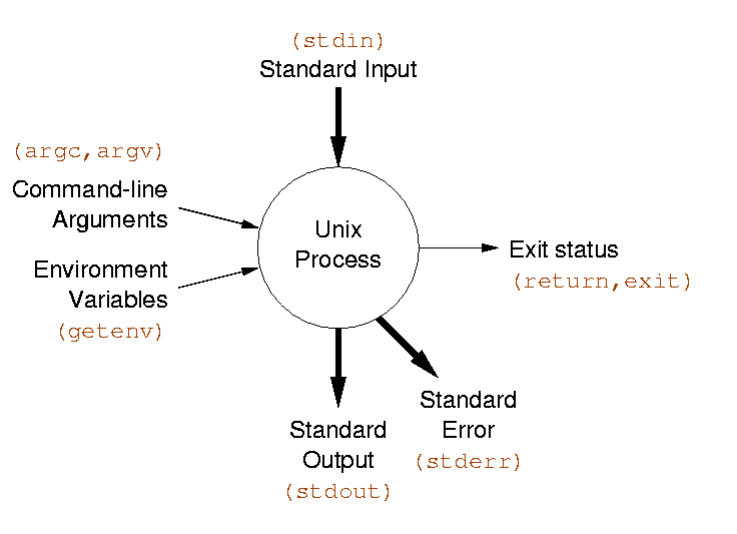

## Commands and Filters

#### • Basic UNIX Commands

- $-$  rm, cp, mv, ls
- ps, kill
- Unix Filters
	- cat, head, tail, tee, wc
	- cut, paste, tr
	- grep, egrep, fgrep
	- find, xargs
	- diff, cmp, comp

#### Regular Expressions

- A regular expression (*regex*) describes a set of possible input strings.
- *Regular expressions* are endemic to Unix
	- **vi**, **ed**, **sed**, and **emacs**
	- **awk**, **tcl**, **perl** and **Python**
	- **grep**, **egrep**, **fgrep**

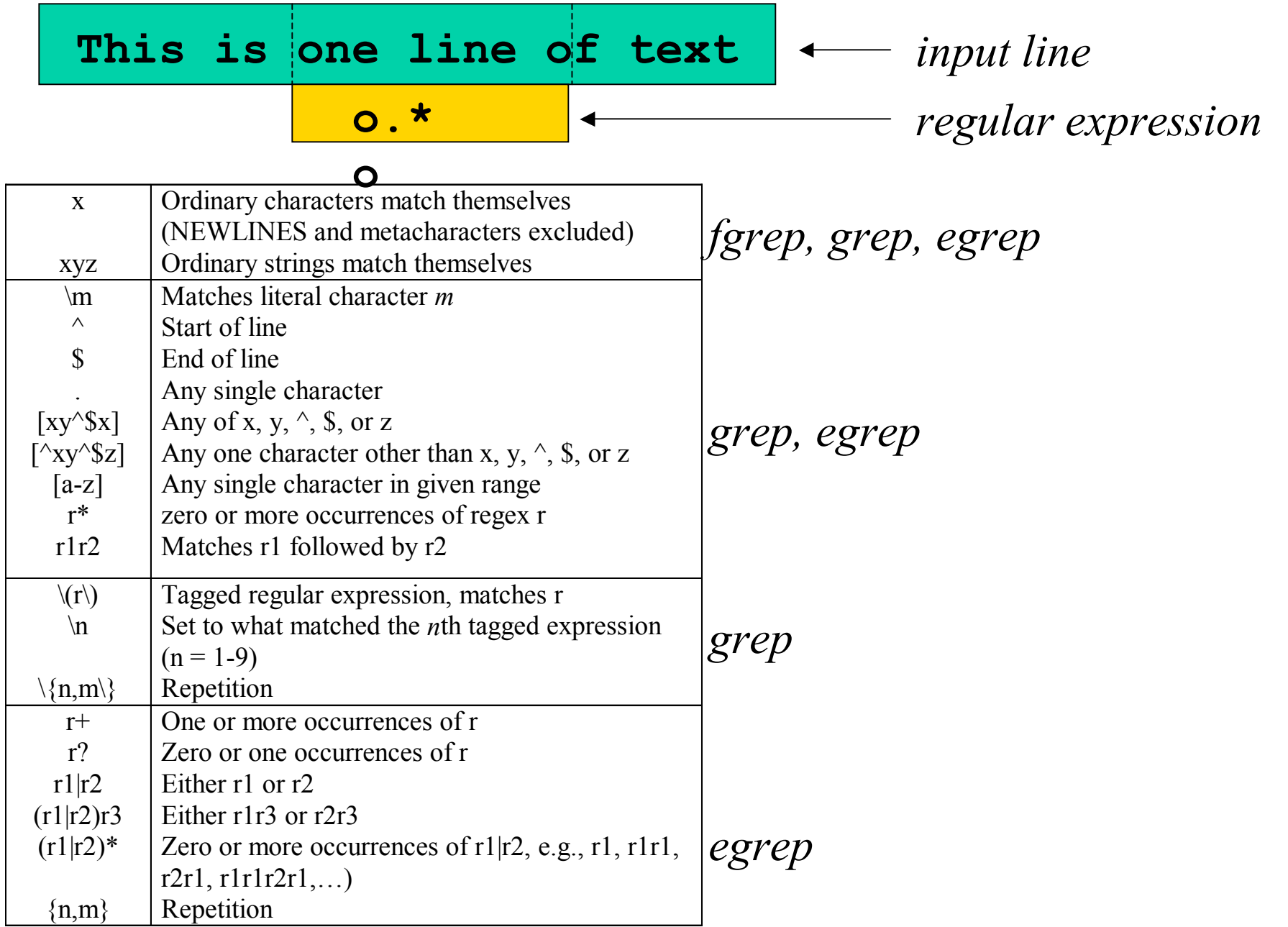

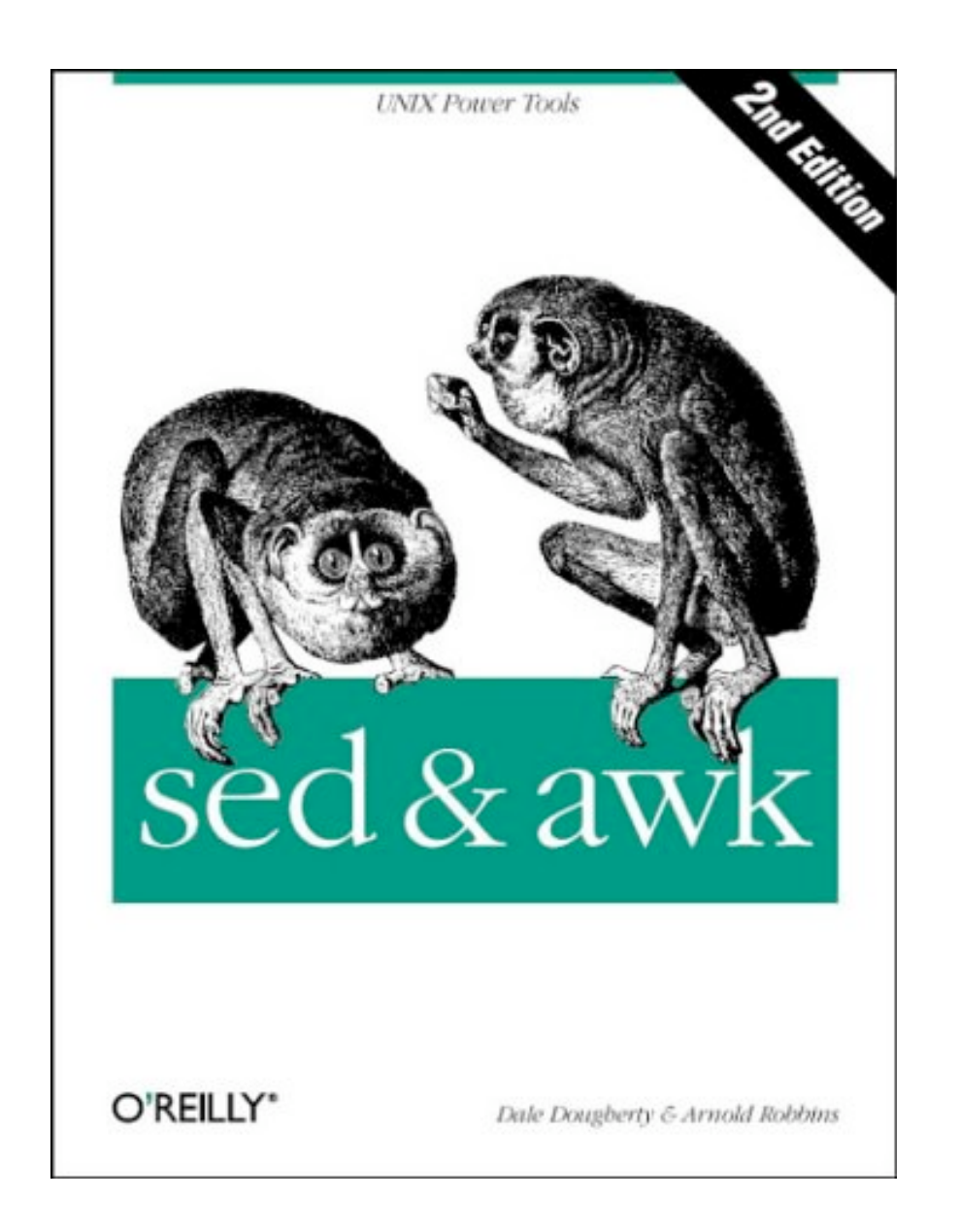

# UNIX Scripting Languages

- There are many choices for shells
- Shell features evolved as UNIX grew

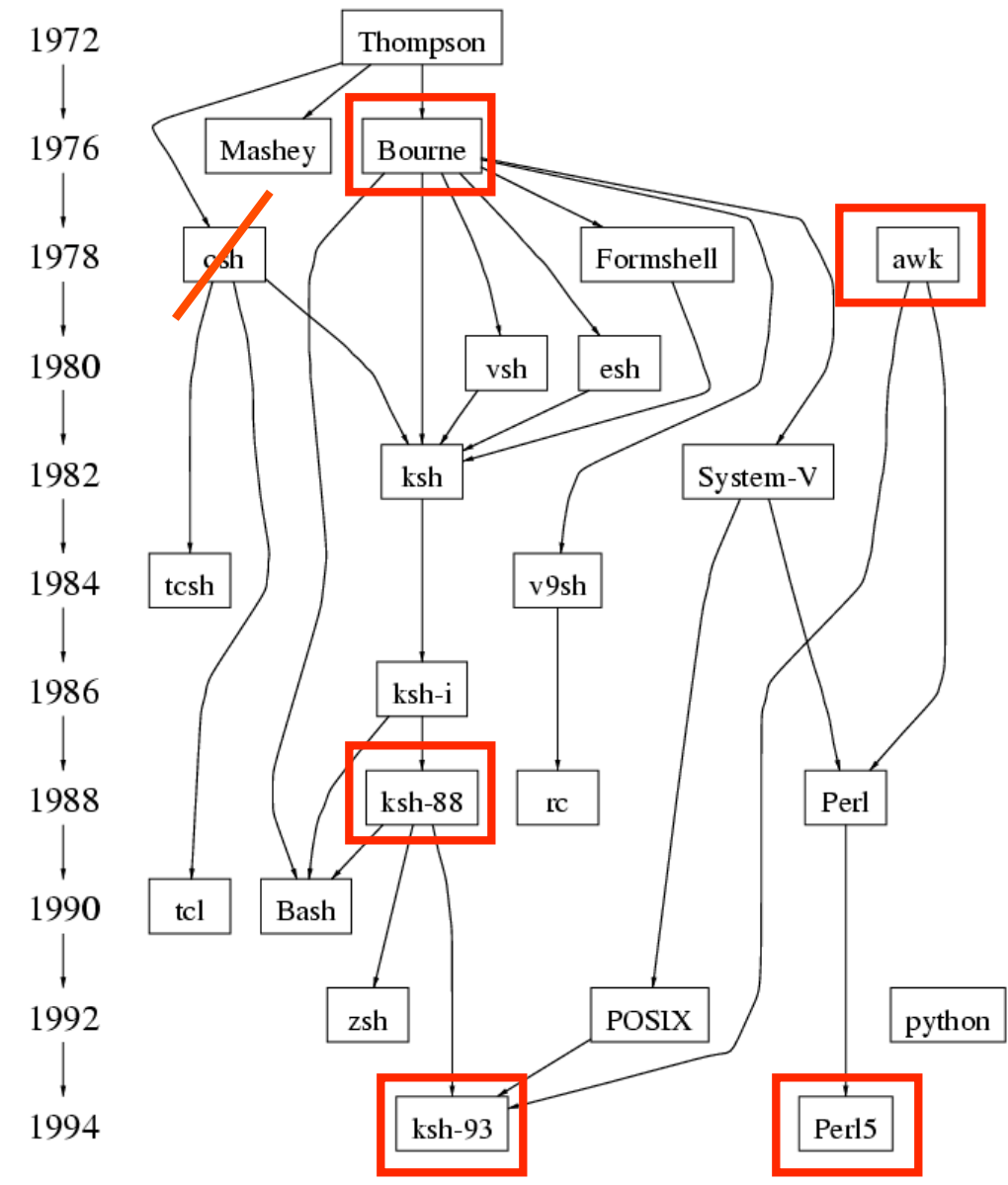

![](_page_70_Figure_0.jpeg)

#### Development Tools

- Compilation and building: **make**
- Managing files: **RCS**, **SCCS**, **CVS**
- Editors: **vi**, **emacs**
- Archiving: **tar**, **cpio**, **pax**, **RPM**
- Configuration: **autoconf**
- Debugging: **gdb**, **dbx**, **prof**, **strace**, **purify**
- Programming tools: **yacc**, **lex**, **lint**, **indent**
## Important Aspects of Security

- Make sure data is accessible to only those authorized to see it
- Make sure people can't do things they're not supposed to do
- Make sure data is protected against corruption or loss

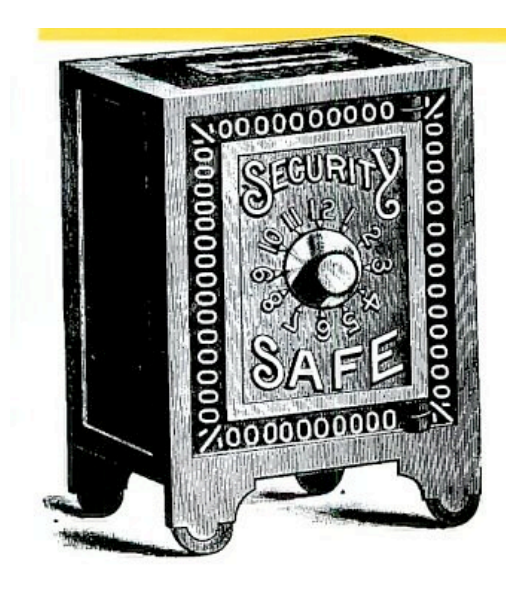

## System Administration

- Install, update and configure software
- Define user accounts
- Configure peripherals (disks, printers, etc)
- Allocate disk storage
- Back-up files and data, recover lost data
- Monitor performance
- Communication with users
- Maintain system integrity (**security**, hardware)

## Graphical Interfaces

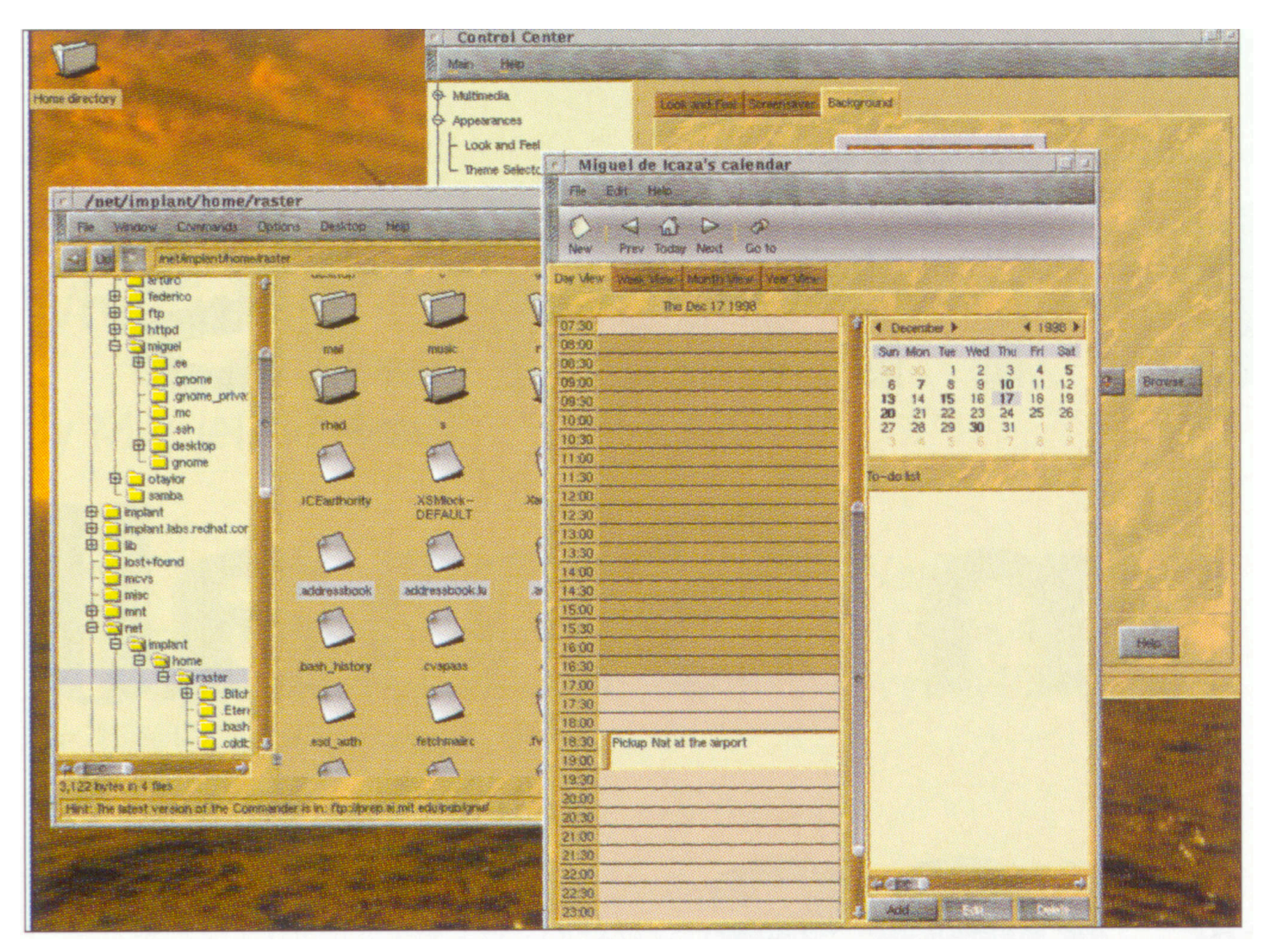

## Final Exam

- Mostly material that was on midterm (75%) – Should be more familiar now
	-
- Basic questions about:
	- Administration
	- Development tools
	- Security
	- Windowing Systems
	- Kernel